2008, September, System Parameter Configuration of VigorACS-1.0

# **System Parameter Setting of VigorACS**

**Version 1.0** 

#### **Summary**

This application note describes the system parameter configuration functions of VigorACS. This document applies for VigorACS 1.1.1.1 or later.

#### **References**

- $\bullet$  VigorACS User Guide.
- VigorACS Quick Start Guide.
- TR-069 specification.
- TR-104 specification.

#### **Revision History**

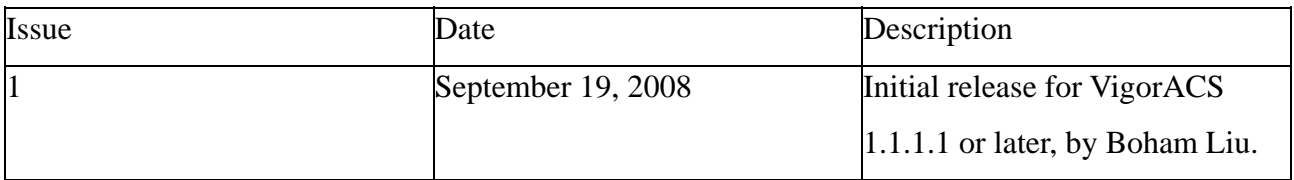

2008, September, System Parameter Configuration of VigorACS-1.0

## **Table of Contents**

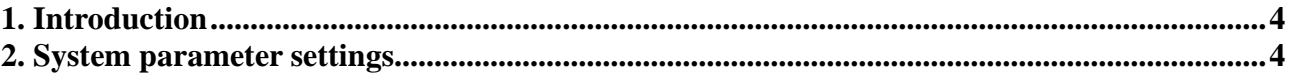

### <span id="page-3-0"></span>**1. Introduction**

 Centralized management systems need system parameters for further detailed and customized functions. VigorACS provides 21 system parameters for more customized settings, ex. **FirmwareUpgradeCount** allows users to define how many CPEs that can upgrade firmware through VigorACS at the same time, the purpose of this parameter setting is to set appropriate loading for hardware.

#### **2. System parameter settings**

To access the system parameter configuration function, click **Admin** $\rightarrow$ SystemParameter.

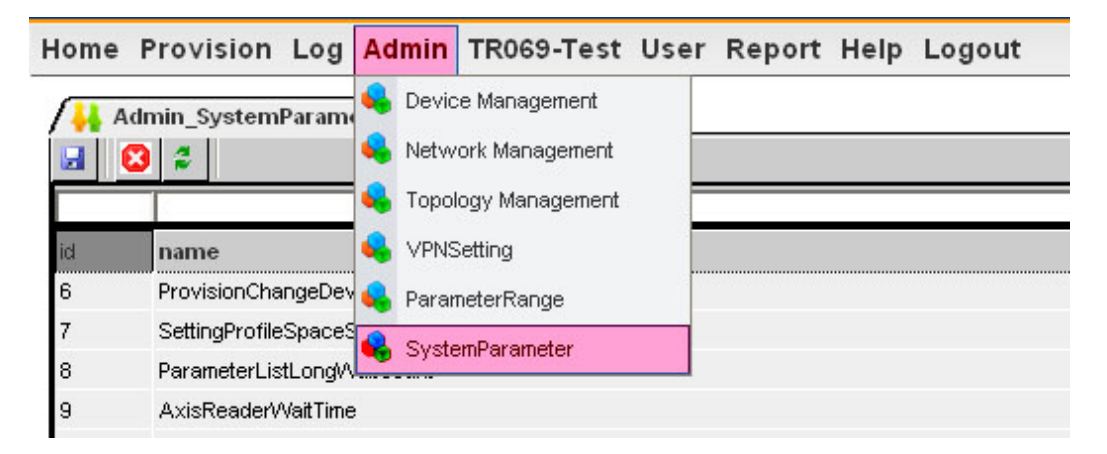

The system parameter table would show as following:

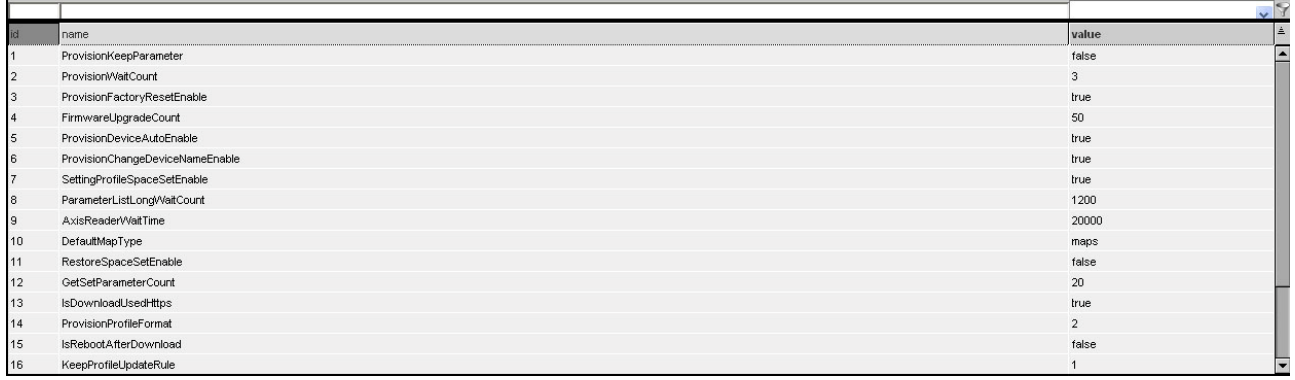

The system parameter descriptions are as following:

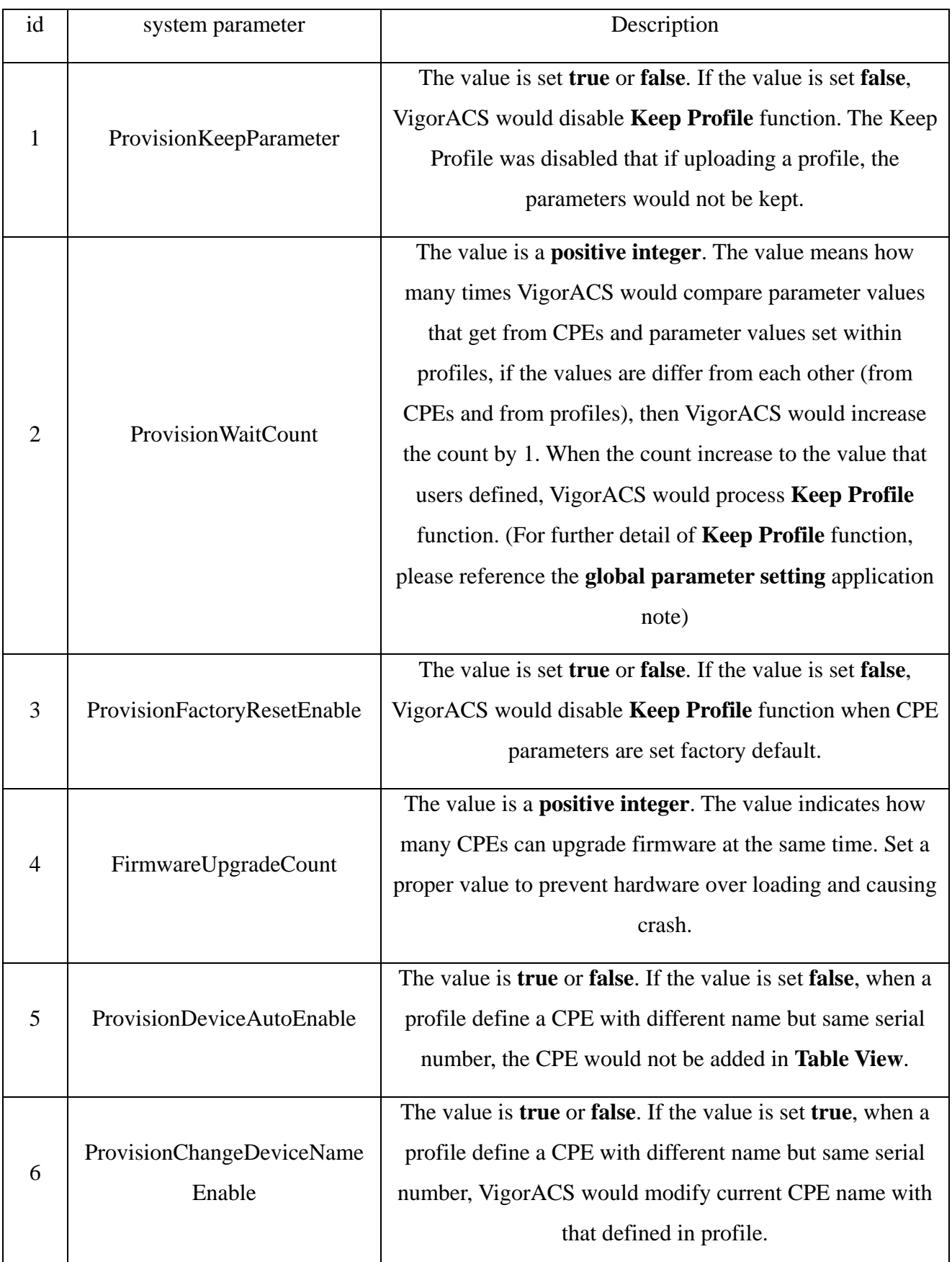

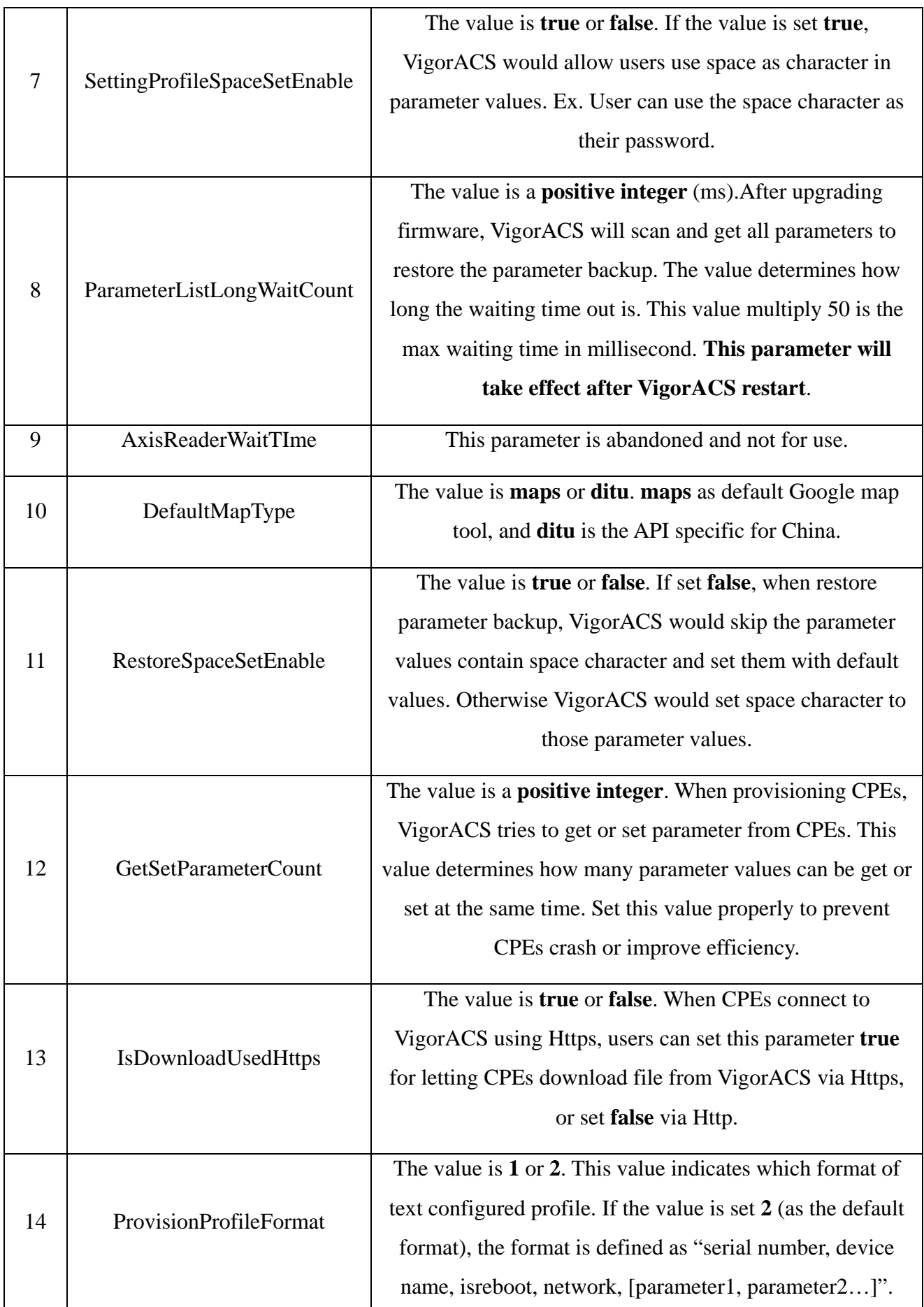

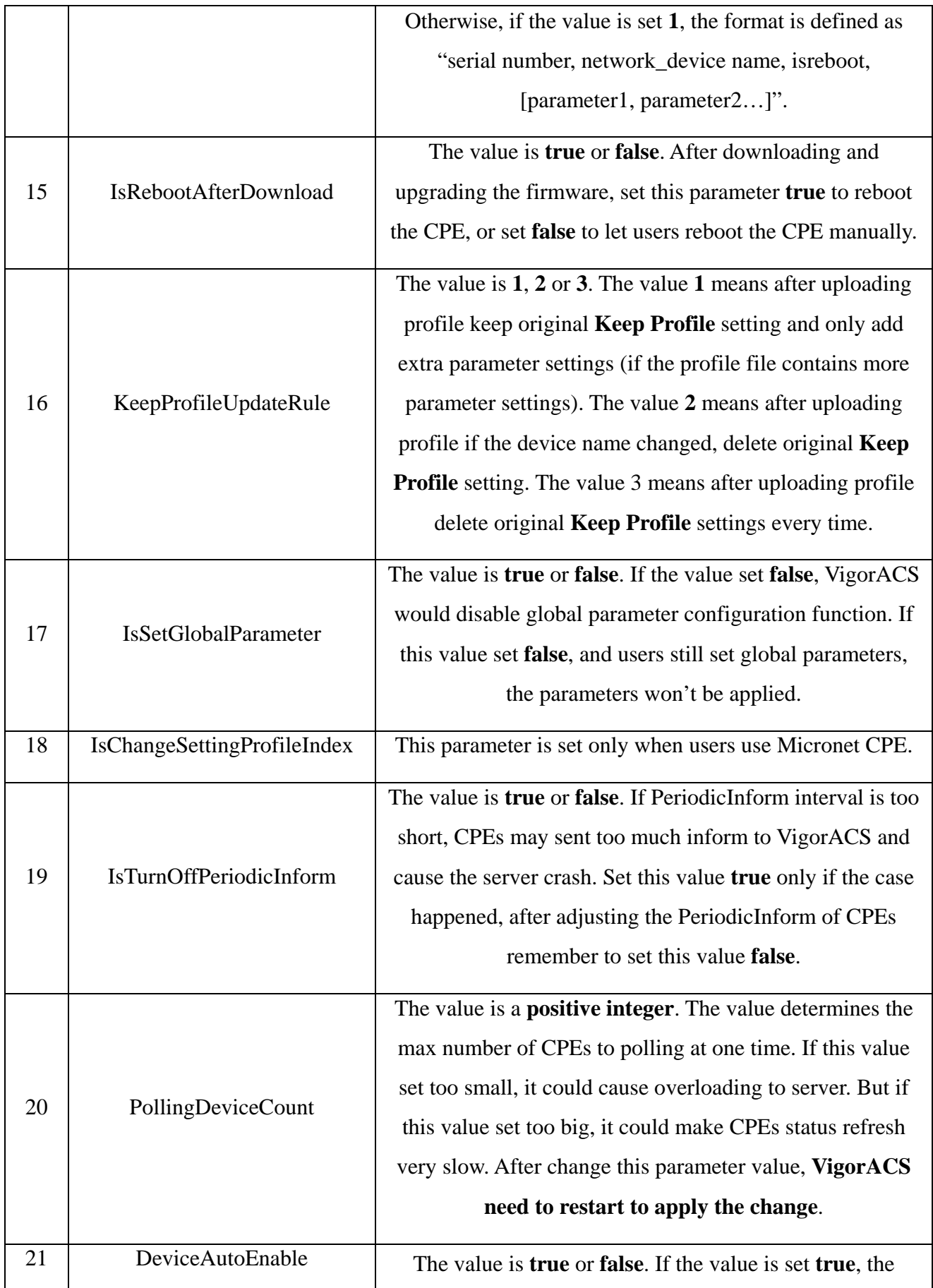

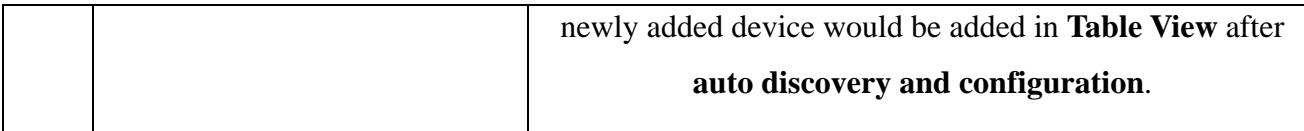

 When setting system parameters double click the parameter record in system parameter table.

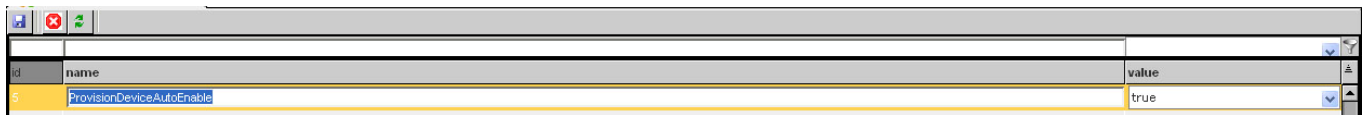

After editing the parameter, click  $\begin{bmatrix} 1 \\ 1 \end{bmatrix}$  to save the system parameter. (Check the descriptions table above if VigorACS need to restart to apply the parameter change)